# **C2110**

# *Operační systém UNIX a základy programování*

### **3. lekce**

### Petr Kulhánek

kulhanek@chemi.muni.cz

Národní centrum pro výzkum biomolekul, Masarykova univerzita, Kotlářská 2, CZ-61137 Brno

## **Obsah**

### ➢ **Souborový systém II**

**vytváření adresářů, kopírování souborů a adresářů, přesouvání souborů a adresářů, mazaní souborů a adresářů, speciální znaky, kvóty**

### ➢ **Procesy**

**procesy, standardní vstup a výstup, přesměrování, roury, úvod do proměnných, manipulace s procesy**

# **Souborový systém II**

- ➢ **Vytvoření adresářů**
- ➢ **Kopírovaní souborů a adresářu**
- ➢ **Přesouvání souborů a adresářů**
- ➢ **Mazání souborů a adresářů**
- ➢ **Speciální znaky**
- ➢ **Kvóty**

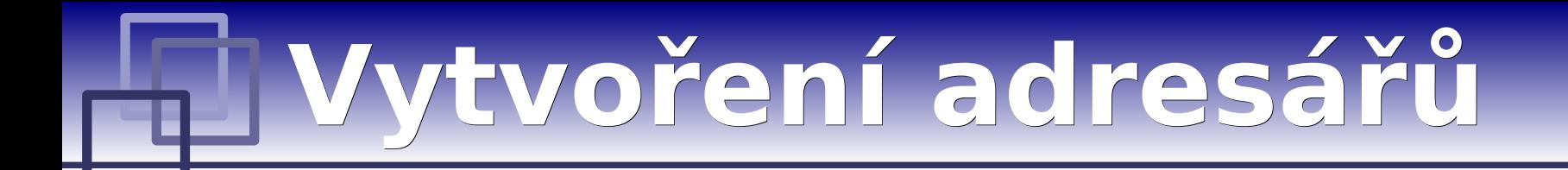

### ➢ **Vytvoření adresáře**

\$ mkdir jmeno\_adresare

### ➢ **Vytvoření vnořených adresářů**

\$ mkdir **-p** jmeno\_adresare1/jmeno\_adresare2/jmeno\_adresare3

## **Kopírování**

### **Ke kopírování slouží příkaz "cp"**

### \$ cp soubor1 soubor2

vytvoří kopii souboru "soubor1" s názvem "soubor2"

### \$ cp soubor1 soubor2 soubor3 adresar1/

kopíruje soubory "soubor1", "soubor2", "soubor3" do adresáře "adresar1"

### \$ cp **-r** adresar1 adresar2

vytvoří kopii adresáře "adresar1" s názvem "adresar2"; pokud adresář "adresar2" již existuje, výtvoří kopii adresáře "adresar1" jako podadresář adresáře "adresar2"

### \$ cp **-r** soubor1 adresar2 soubor3 adresar1/

kopíruje soubory "soubor1", "soubor3" a adresář "adresar2" do adresáře "adresar1"

## **Přesouvání**

### **K přesouvání nebo přejmenovávání slouží příkaz "mv"**

### \$ mv soubor1 soubor2

přejmenuje soubor "soubor1" na "soubor2"

### \$ mv soubor1 soubor2 soubor3 adresar1/

přesune soubory "soubor1", "soubor2", "soubor3" do adresáře "adresar1"

### \$ mv **-r** adresar1 adresar2

přejmenuje adresář "adresar1" na "adresar2"; pokud adresář "adresar2" již existuje, přesune adresář "adresar1" do adresáře "adresar2"

### \$ mv **-r** soubor1 adresar2 soubor3 adresar1/

přesune soubory "soubor1", "soubor3" a adresář "adresar2" do adresáře "adresar1"

## **Speciální znaky**

### **Speciální znaky v názvech souborů:**

- **\*** cokoliv v názvu souboru (bez skrytých souborů)
- **?** jeden znak v názvu souboru
- **[]** rozsah (jeden znak) v názvu souboru, př. [ajk], [a,j,k], [a-j]

**Expanzi** specálních znaků provádí shell ještě **před spuštěním** samotného příkazu. Expanzi lze zabránit uvedením jména v uvozovkách nebo použitím zpětného lomítka před speciálním znakem.

### **Příklady:**

### $$$  rm  $*$

smaže všechny soubory v aktuálním adresáři (kromě adresářů)

### \$ mv A? Tmp/

přesune soubory s názvem začínajícím písmenem "A" a obsahujícím dva znaky do adresáře "Tmp"

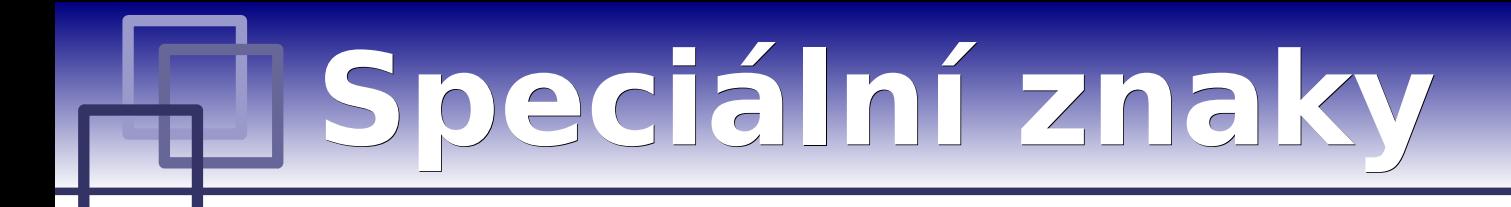

K expanzi speiálních znaků dojde pouze tehdy, pokud exisuje alespoň jeden soubor vyhovující danému předpisu:

### **Příklady:**

**\$ cd \$ echo D\*** Desktop Documents Downloads **\$ echo A\***  $A^*$ **\$ echo "D\*"**  $\n *D*$ **\$ echo D\\***  $D^*$ 

Pro vaše domovské adresáře jsou nastaveny kvóty na využití diskového prostoru na diskovém oddílu /dev/mapper/server1-home. Aktuální stav zaplnění a nastavení kvót lze zjistit příkazem **quota**:

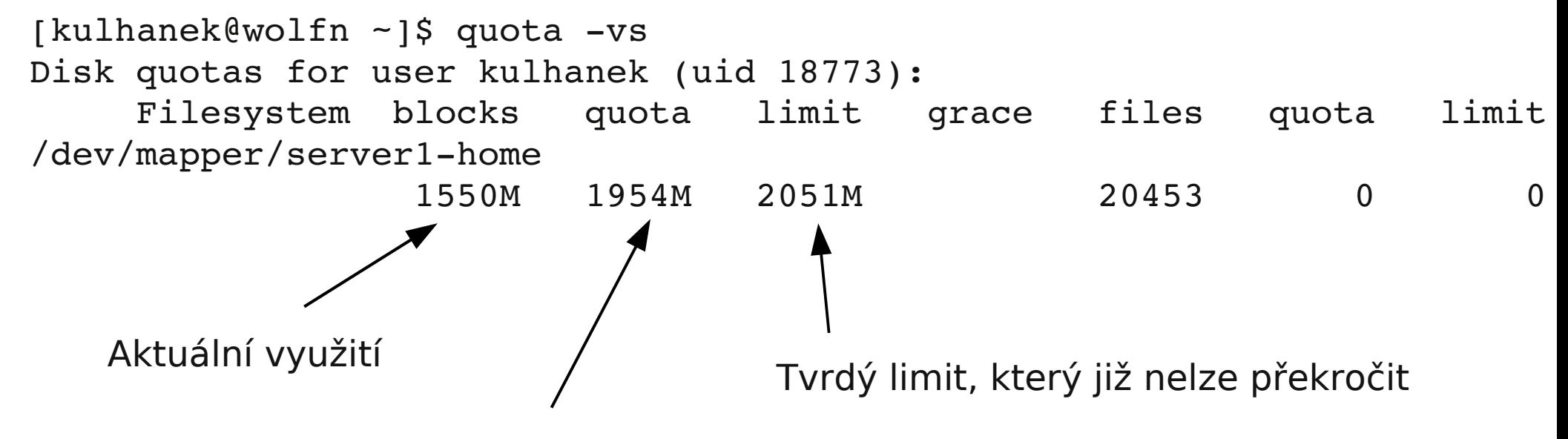

Kvóta, kterou lze dočasně překročit

**Překročení kvóty** může vést k **nefunkčnímu přihlášení** pomocí grafického rozhraní. V tomto případě se přihlašte v textovém terminálu (např: Ctrl+Alt+F1) a přesuňte soubory na jiný diskový oddíl (např. dočasně do adresáře /scratch/vas\_login nebo smažte nepotřebné soubory.

**Kvóty**

# **Procesy**

- ➢ **Procesy**
- ➢ **Standardní proudy**
- ➢ **Přesměrování standardních proudů**
- ➢ **Roury**
- ➢ **Proměnné**
- ➢ **Manipulace s procesy**

**Procesy**

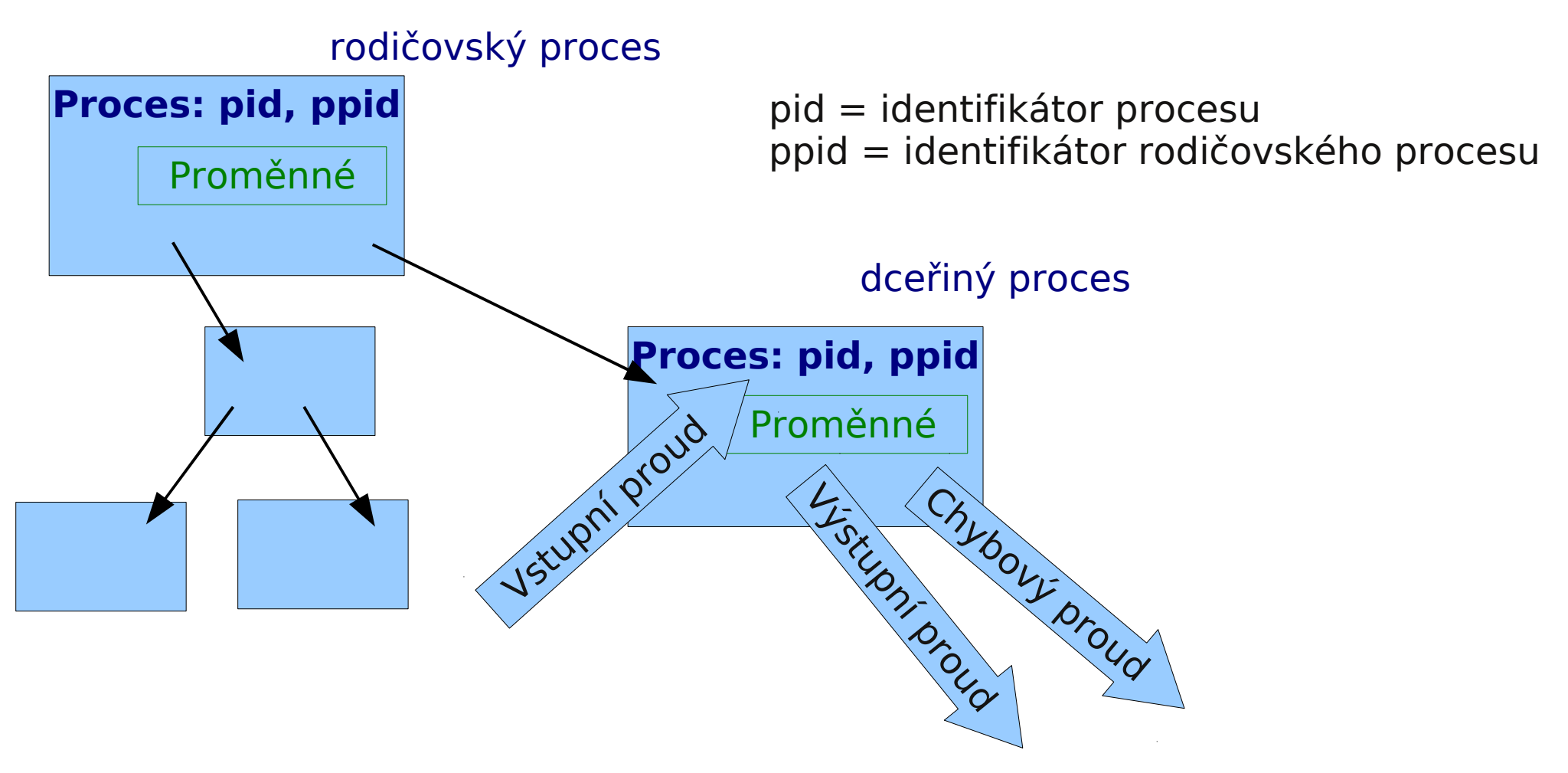

- ➢ Prvním spuštěným procesem po spuštění systému je proces "**init**"
- ➢ Každý příkaz spuštený v shellu (příkazové řádce) je procesem

## **Standardní proudy**

**Vstupně-výstupní proudy** slouží procesu ke **komunikaci** se svým okolím.

Každý proces otevírá **tři standardní proudy**:

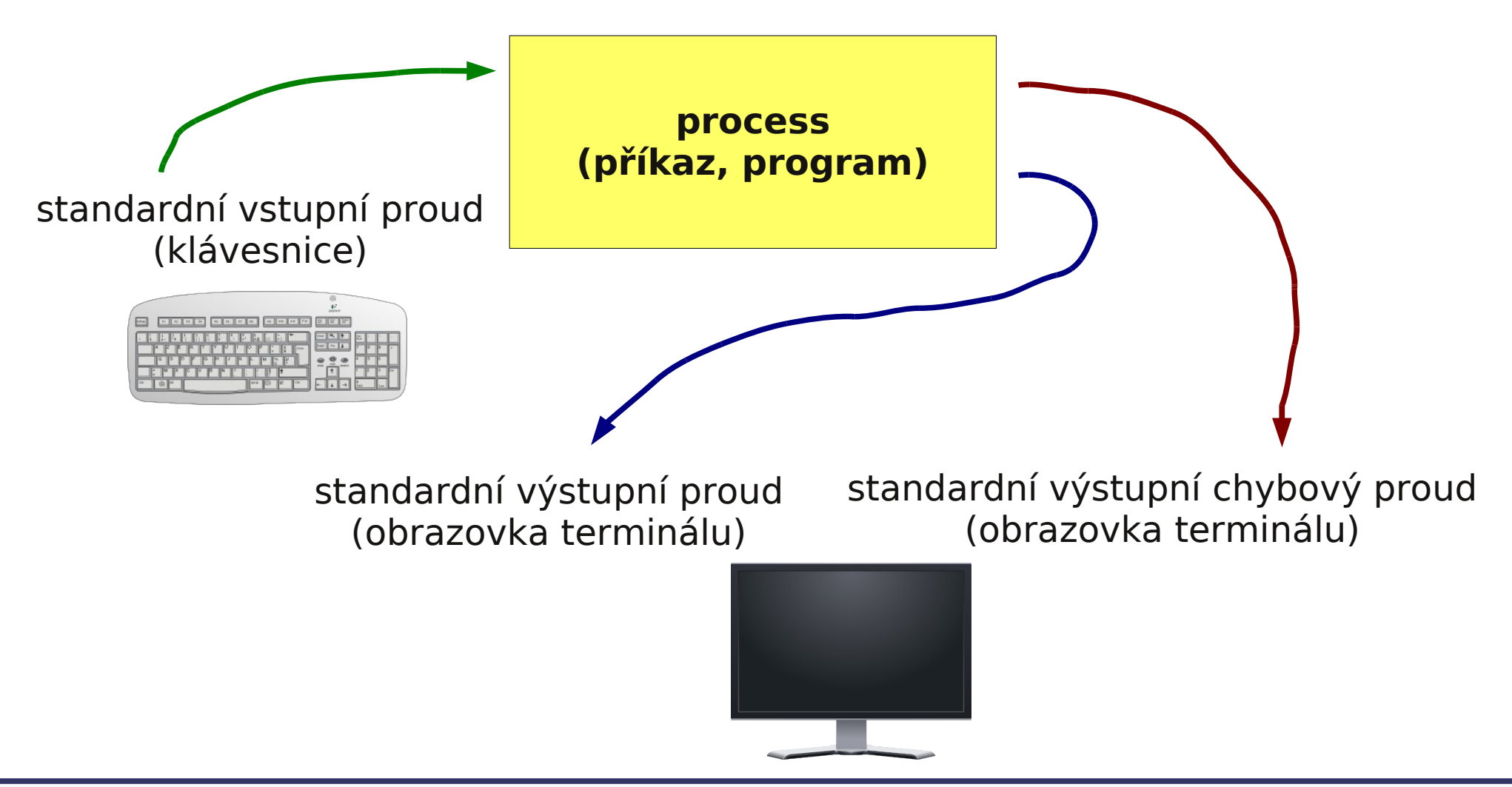

## **Přesměrování**

**Vstupně-výstupní proudy** lze přesměrovat tak, aby používaly soubory místo klávesnice či obrazovky.

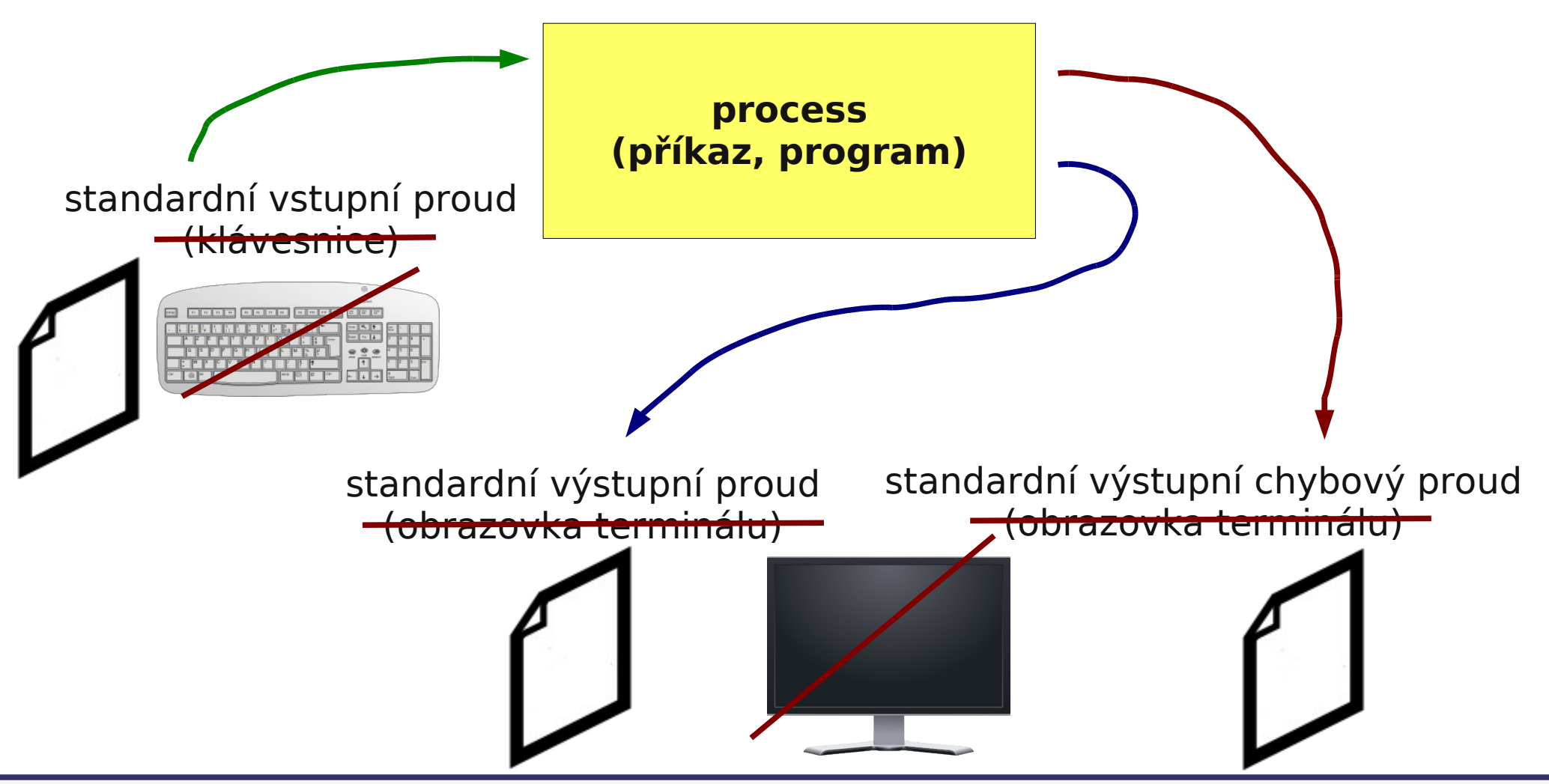

**C2110** *Operační systém UNIX a základy programování* **- 13 -**

## **Přesměrování vstupu**

### **Přesměrování standardního vstupu** programu my command ze souboru

input.txt.

\$ my\_command **<** input.txt

**Přesměrování standardního vstupu** programu my command ze souboru

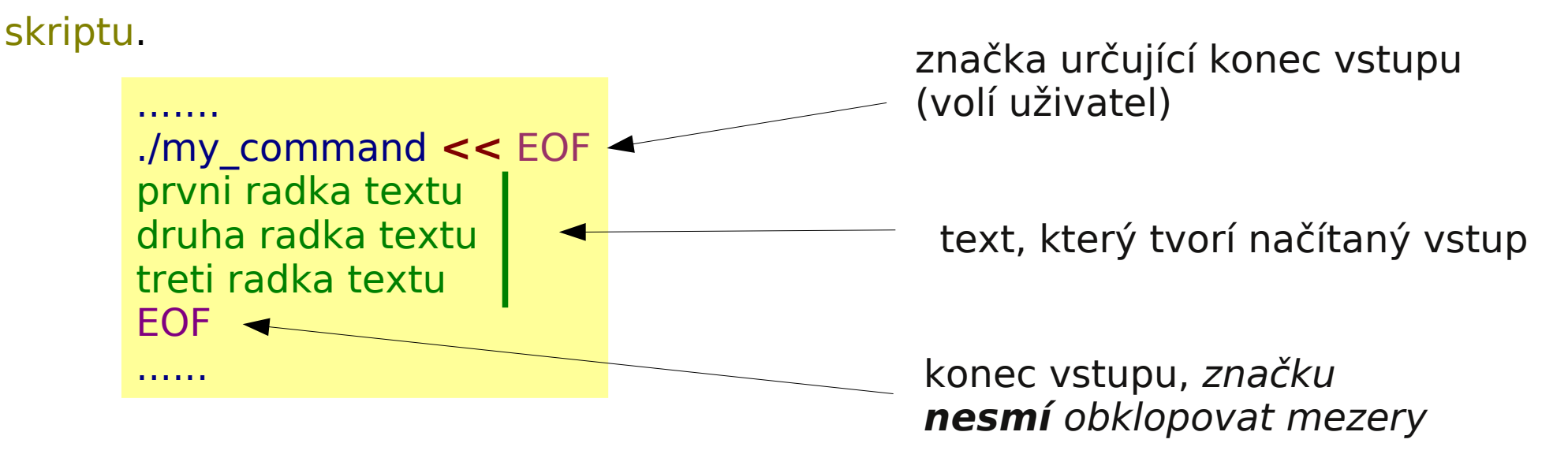

Tento způsob přesměrování je obzvláště výhodné používat ve skriptech, nicméně funguje i v příkazové řádce. Výhodou je expanze proměnných v načítaném textu.

## **Přesměrování výstupu**

Přesměrování standardního výstupu programu my command do souboru output.txt. (Soubor output.txt je vytvořen. Pokud již existuje, je jeho původní obsah **smazán**.)

\$ my\_command **>** output.txt

Přesměrování standardního výstupu programu my command do souboru output.txt. (Soubor output.txt je vytvořen. Pokud již existuje, je výstup programu my\_command **připojen** na jeho konec.)

\$ my\_command **>>** output.txt

Podobná pravidla platí pro standardní chybový výstup, v tomto případě se používají nasledující operátory:

- \$ my\_command **2>** errors.txt
- \$ my\_command **2>>** errors.txt

**Spojování výstupních proudů**

Standardní výstup **a** standardní chybový výstup programu my\_command lze současně přesměrovat do souboru output.txt.

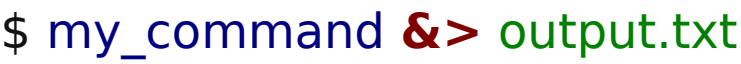

Výše uvedený postup nelze použít pro operátor >>.

\$ my\_command **&>>** output.txt nefunguje

**Řešení:** Nejdříve je nutné **přesměrovat** standardní výstup a poté **spojit** standardní chybový výstup s výstupem standardním.

\$ my\_command **>>** output.txt **2>&1** pořadí je důležité!

**command 2>&1 >> output.txt** nefunguje

**Roury (pípy)**

**Roury** slouží ke spojování standardního výstupu jednoho procesu se standardním vstupem jiného procesu.

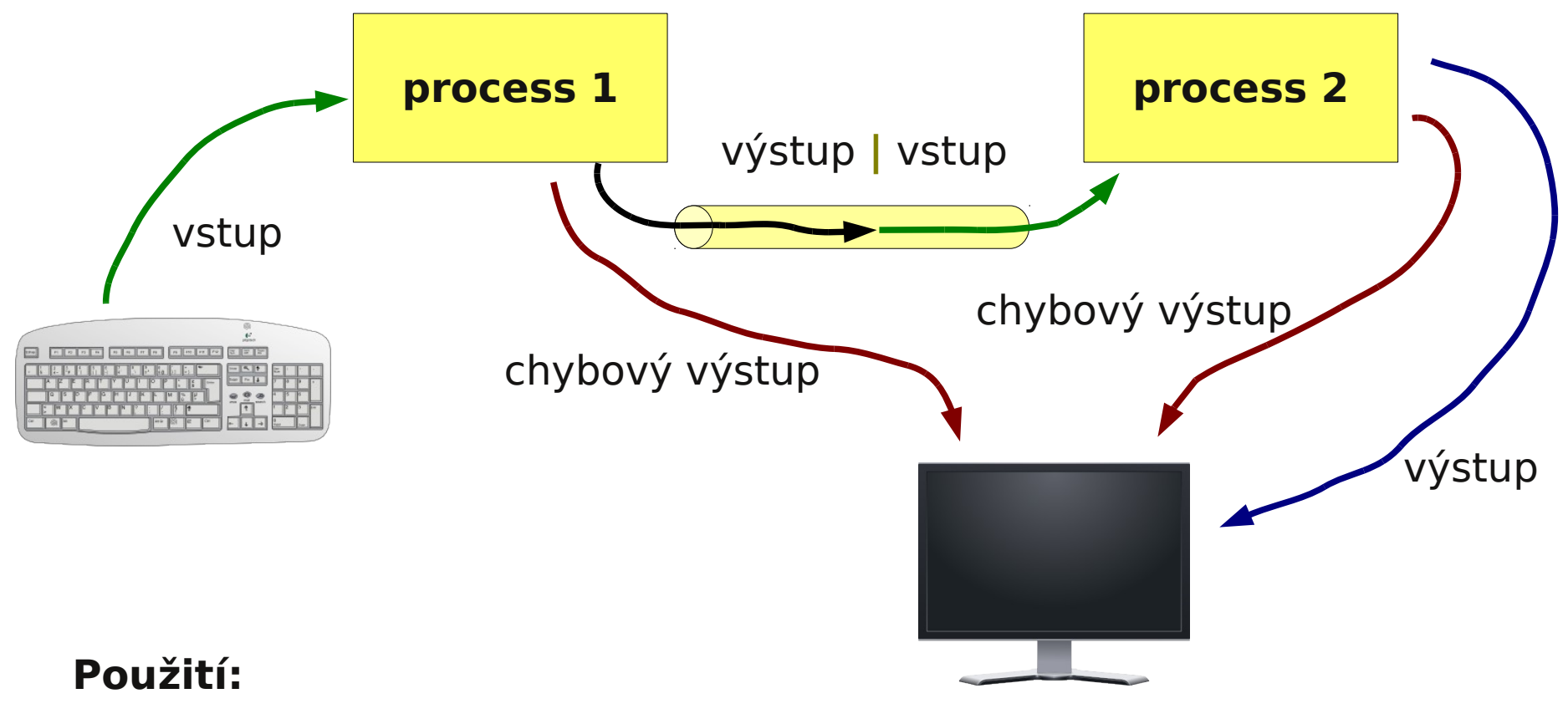

\$ command\_1 **|** command\_2

### **Roury a chybový proud**

Přenos standardního chybového výstupu přes rouru je možné provést po jeho spojení se standardním výstupem.

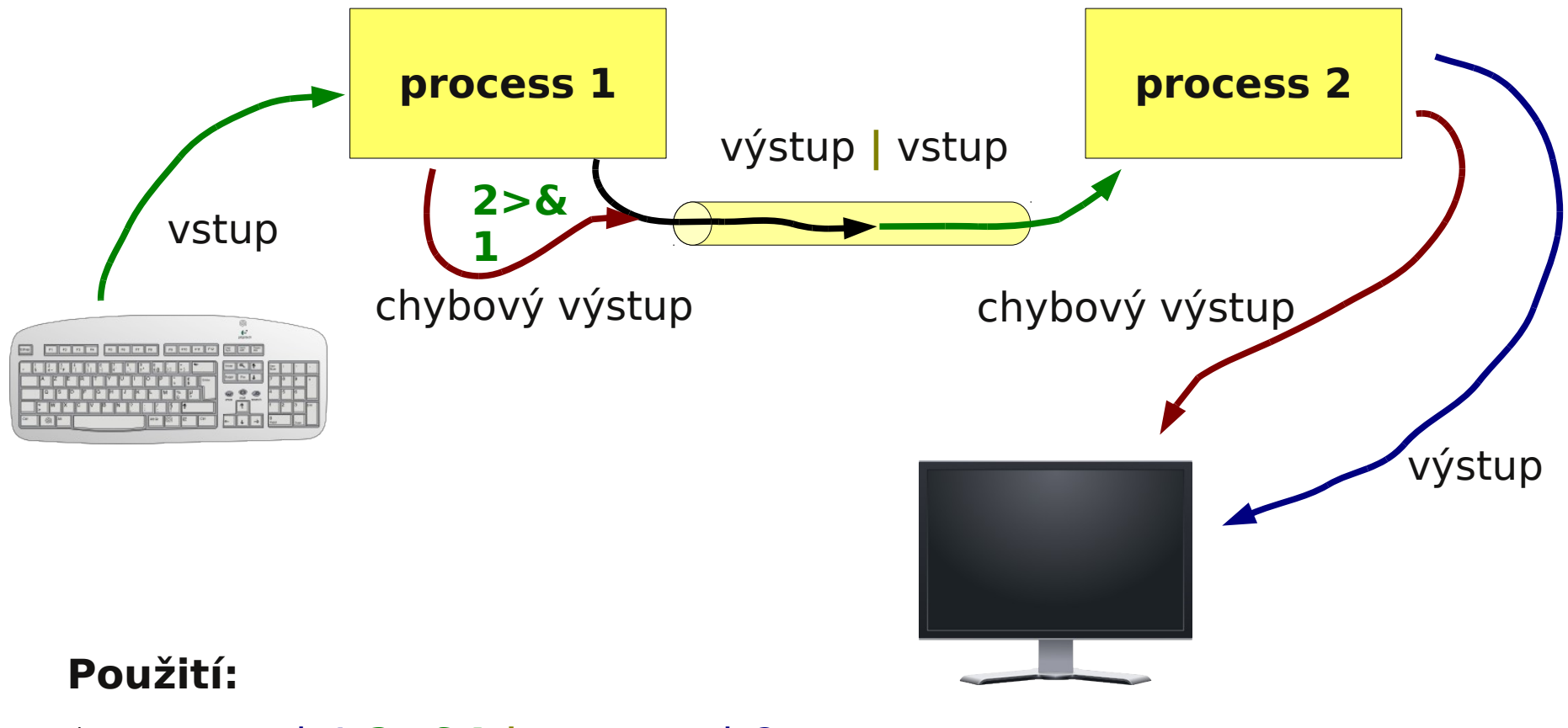

\$ command\_1 **2>&1 |** command\_2

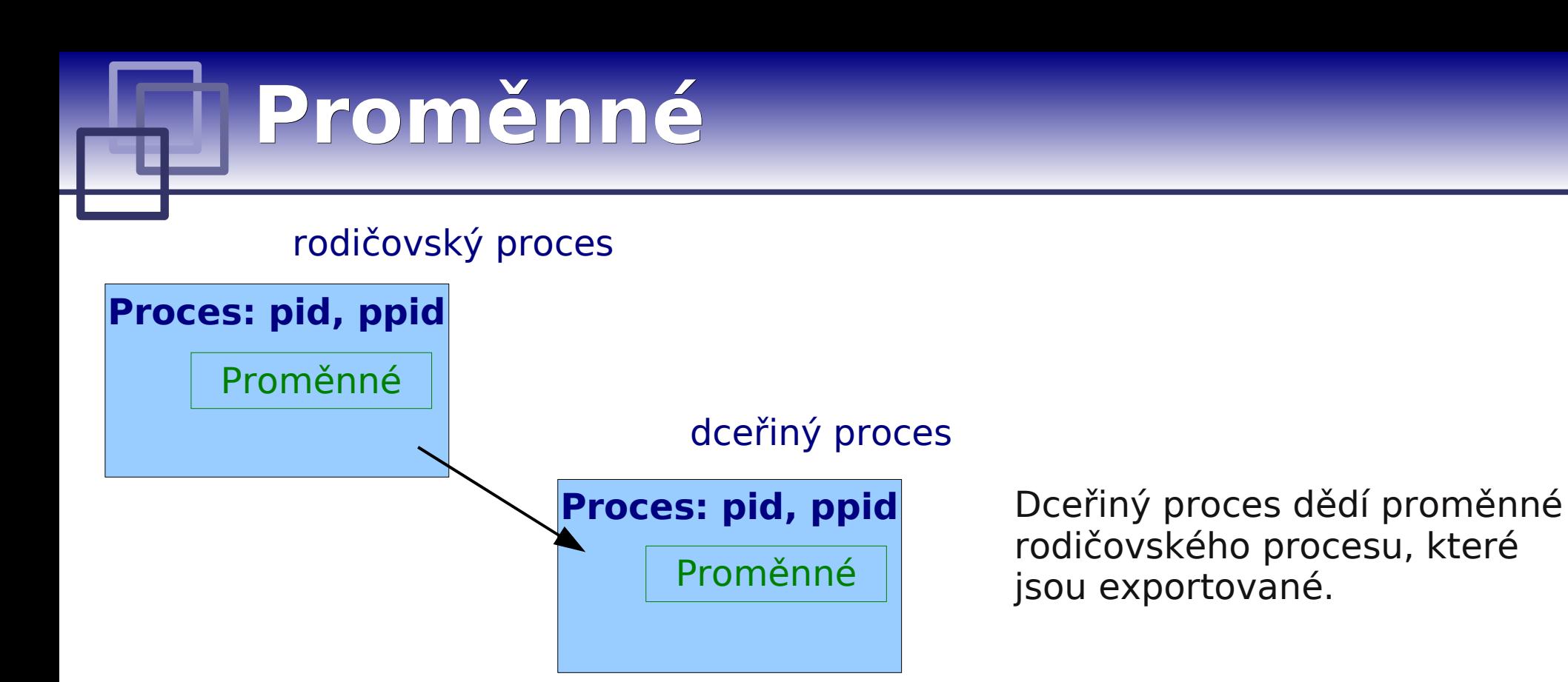

**nesmí** být mezera mezi jménem a =

### **Nastavení proměnné:**

\$ JMENO\_PROMENNE=hodnota \$ JMENO\_PROMENNE="hodnota s mezerami"

#### **Export proměnné:**

\$ export JMENO\_PROMENNE

### **Přístu k proměnné:**

\$ echo \$JMENO PROMENNE

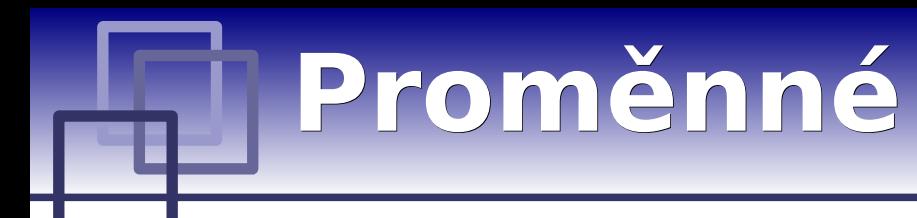

**Přehled nastavených proměnných:**

\$ set

#### **Odstranění proměnné:** \$ unset JMENO\_PROMENNE

Expanze proměnných se provádí před spuštěním příkazu. Expanzi lze zabránit pomocí jednoduchých uvozovek nebo zpětného znaku před znakem \$.

### **Příklady:**

```
$ A=5
$ echo $A
5
$ echo "$A"
5
$ echo \$A
$A
$ echo '$A'
$A
```
### **Manipulace s procesy**

### **Procesy:**

- top informace o běžících procesech v systému
- ps vypíše informace o běžících procesech v systému
- kill zašle signál procesu
- nohup spustí process bez interakce s terminálem
- time vypíše délku běhu procesu
- wait veká na dokončení procesů na pozadí
- ssh spustí příkaz na vzdáleném počítači

## **Spouštění příkazů**

### **Terminál (užitečné klávesové zkratky):**

- Ctrl+C běžícímu procesu zašle signál SIGINT (Interrupt), proces je ve většině případů násilně ukončen
- Ctrl+D zavře vstupní proud spuštěného procesu

### **Spouštění na pozadí (znak & na konci příkazu):**

\$ kwrite &

### **Kde se nachází spuštěný příkaz:**

Proměnná PATH Příkaz type

## **Spouštění příkazů ...**

### **\$ command**

### **1. Nejdříve se příkaz hledá v tabulce s již použitými příkazy**

**\$ hash**

**hits command**

- **1 /bin/rm**
- **3 /bin/ls**

Tabulku lze smazat příkazem: \$ hash -r

**2. Pokud není příkaz nalezen, hledá se v adresářích uvedených v systémové proměnné PATH**

### **\$ echo \$PATH /usr/local/sbin:/usr/local/bin:/usr/sbin:/usr/bin: /sbin:/bin:/usr/games**

pořadí prohledávání

Adresáře se oddělují znakem : (dvojtečka)

## **Spouštění příkazů ...**

### **Změna proměnné PATH**

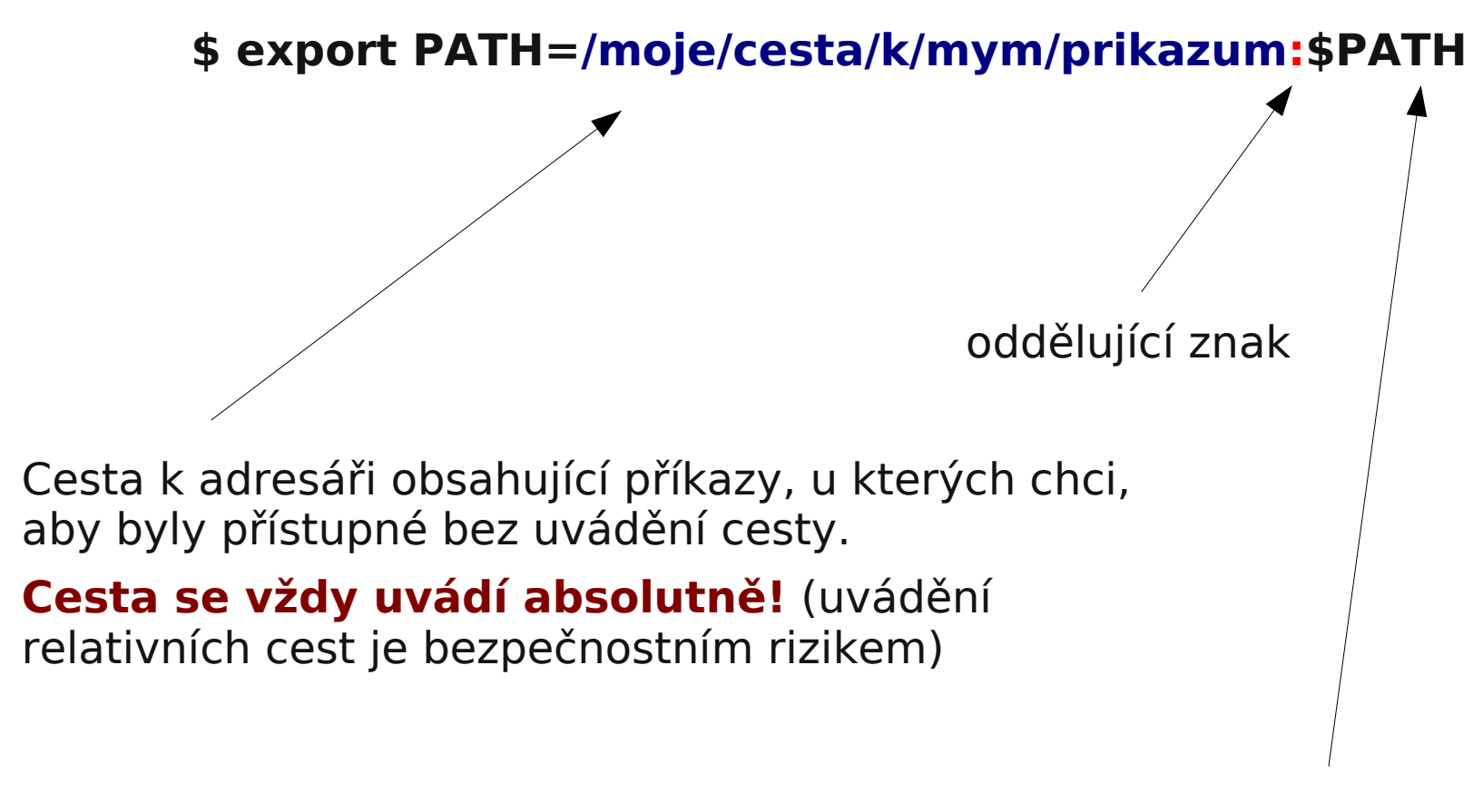

Původní hodnota proměnné **PATH** (nutné pro nalezení sytémových příkazů)